## **Anmerkungen:**

Es müssen schon Objekte<sup>[1](#page-0-0)</sup> vorhanden sein. Eine Spiegelachse muss vorhanden sein.

## **Ablauf:**

- zu spiegelndes Objekt auswählen
- Befehl "Spiegeln" (siehe Tab. oben) auswählen
- ersten Punkt der Spiegelachse anklicken
- zweiten Punkt der Spiegelachse anklicken → Fenster öffnet sich
	- auswählen, ob das zu spiegelnde Objekt erhalten bleiben oder gelöscht werden soll
	- mit OK bestätigen

| Anzahl Kopien                              | Optionen für Spiegeln                                                |
|--------------------------------------------|----------------------------------------------------------------------|
| Original löschen<br>O Original beibehalter |                                                                      |
|                                            | Aktuelle Attribute verwen<br>Aktuelle Ebene verwende<br>Cancel<br>OK |

<span id="page-0-0"></span>*Schaubild 2: Bedingungen auswählen*

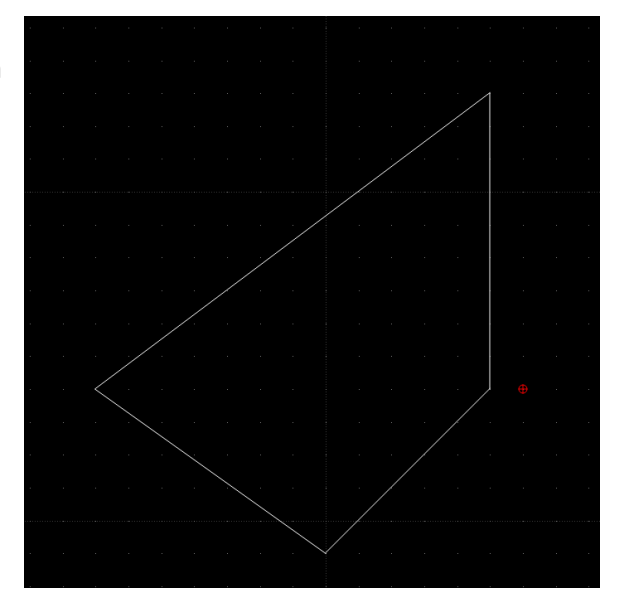

*Schaubild 1: zu spiegelndes Objekt*

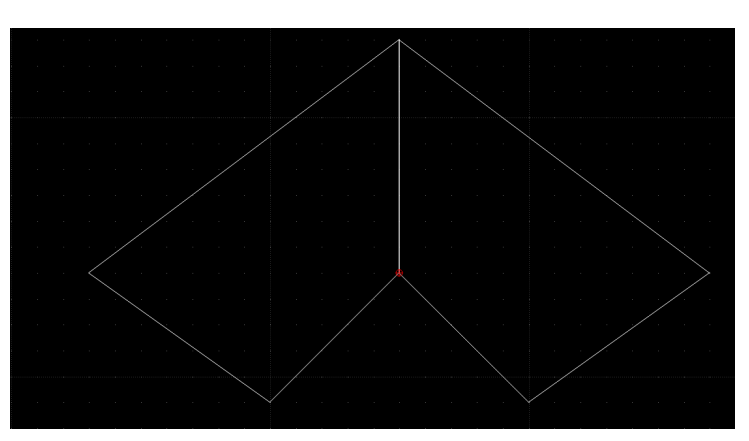

*Schaubild 3: Ergebnis des Spiegelns*